*Data Analysis Tools and Practice(Using R)*

*2018.05.08*

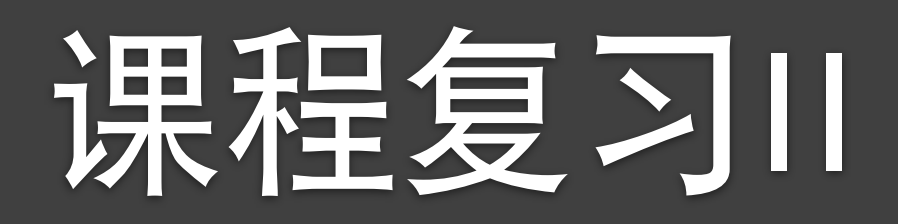

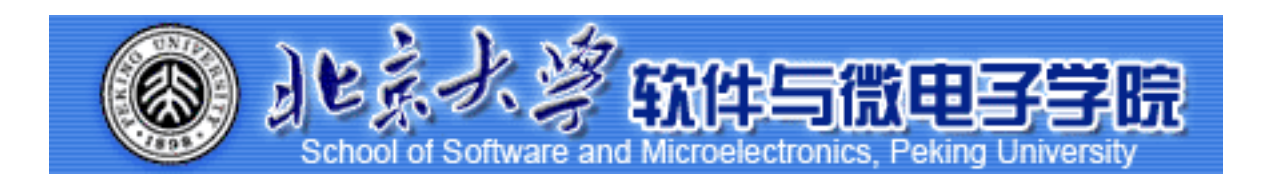

Huiping Sun(孙惠平) *[sunhp@ss.pku.edu.cn](mailto:sunhp@ss.pku.edu.cn)*

# 课堂测试时间

## *Course Wrap-up II*

课堂测试09 **ضአኪᚏਠ౮** <del>40分</del>钟 然后誊抄纸上

- I、查看数据集mtcars, 根据要求作图:
	- (I)画出car与GDP关系,设置图形属性颜色由region决定,并将省份名称标注在 图上,注意避免省份标签的文本不会重叠;
	- (2)画一个块面图表示car与GDP的关系,要求根据region分组,两行
	- (3)画出car 与GDP 关系的拟合直线, 直线两侧不显示置信区间
	- (4)画出car 与GDP 关系的折线图
	- (5)画出region变量的条形图
	- (6)画出region变量的直方和频率折线图,指定组距为0.5
	- (7)使用region作为分类变量,画出GDP变量的画箱线图
	- (8)如果我们只想看人均GDP在2至4之间,平均汽车保有量在10至20之间的省份 的散点图,可以使用xlim()、ylim()函数限定坐标轴范围。X轴标签为'Per
	- (9)画出region变量的条形图,要求根据region来进行颜色填充,不显示图例,组 距宽度为I, xlab,ylab为空, 反转x,y坐标

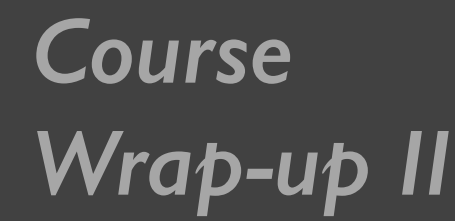

课堂测试07 **ضአኪᚏਠ౮** *40*分钟 然后誊抄纸上

- 2、使用ggplot2包的数据集mpg,画出cty和displ关系的散点 图、并添加随机抖动
- 3、根据要求绘制地图:
	- (I)加载ggplot2和maps包, 获取数据euro指定map 为"UK","France", "Spain","Germany", "Italy"
	- (2)使用euro绘制地图, 表示x轴表示long变量, y轴表示lat变 量, 使用group变量分组, 填充颜色根据region来指定, geom\_polygon来绘制边, 颜色指定为黑色, 调色板, y轴 范围为(40, 60)(使用scale y continuous()函数), x轴范围为 (-25, 25)(使用scale\_x\_continuous()函数),标题为Euorpe's Big Five Football Leagues

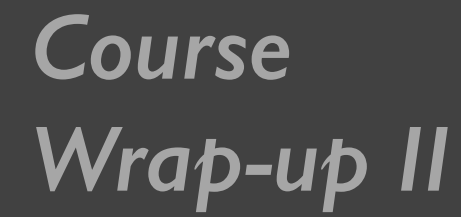

# 上次课程内容回顾 *Course*

- $ggplot()$ , 图层
	- ✴ data; mapping; geom; stat; position; aes(); layer();
- geom xxx
	- ✴ point; line; path; bar; histogram; smooth; density; jitter; text; line; line; abline; tile; area; polygon;
	- stat xxx
		- ✴ identity; smooth; function; boxplot; density; quantile; sum; unique; bin; stat\_bin2d
- 其余:
	- ✴ fill; bins; colour; group; labs; binwidth; shape; alpha; maps;

# 课堂测试复习

## 课堂测试05 *Course Wrap-up II*

• 1、10位同学的姓名、性别、年龄、身高、体重数据如下:

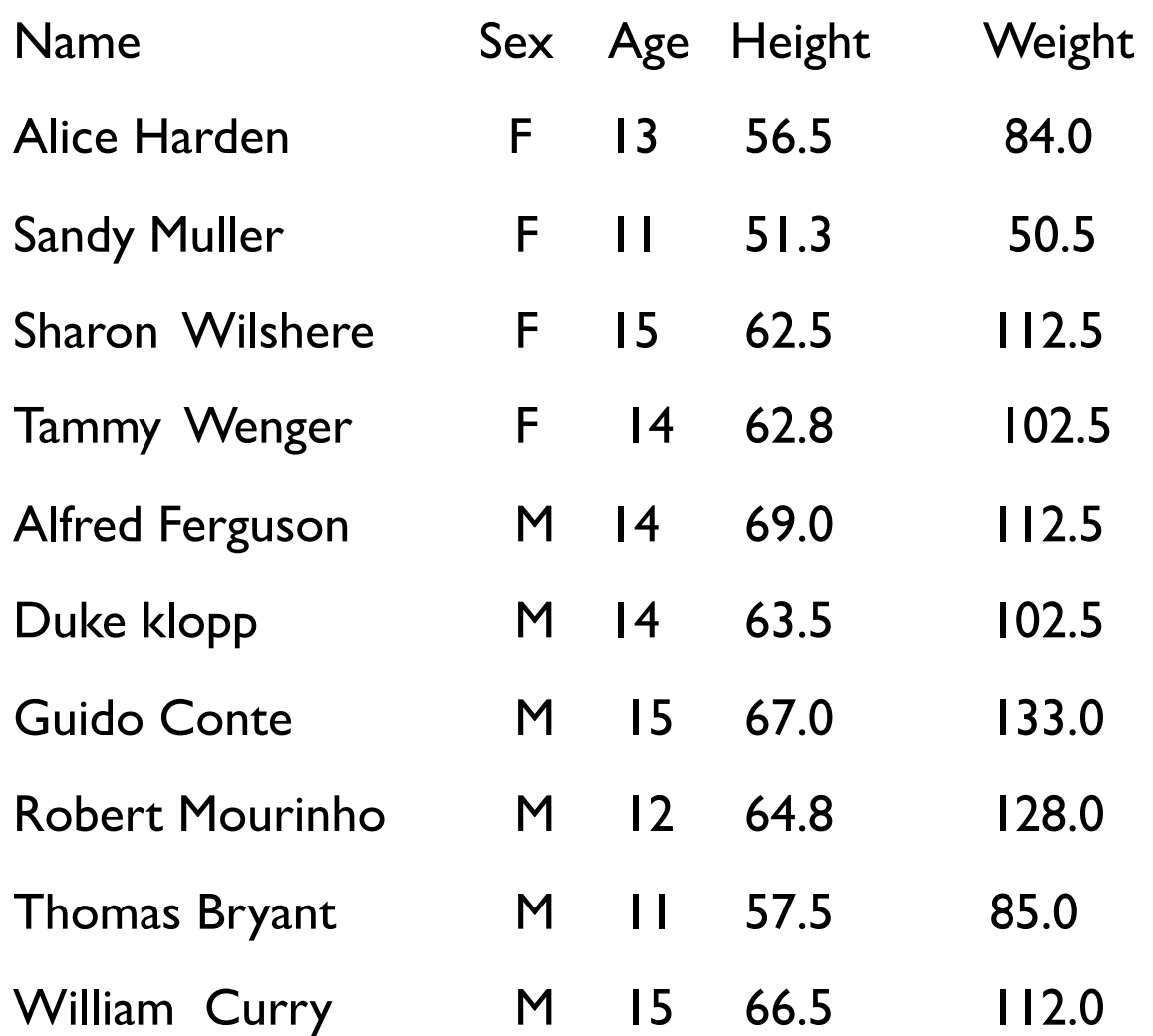

- 1) 根据以上信息构造一个数据框,数据框的名称为stuinfos
- 2) 分别计算全体学生年龄、身高、体重的和、平均值、标准差, 并且设置数据的输出格式为小数点后两位
- 3) 依姓氏和名字对数据集进行排序:
- 4) 将上述数据写成( write.table() )一个纯文本的文件(文件名为class.txt),并用函数read.table()读取文件中 的身高和体重数据

# *Wrap-up II*

## 课堂测试06 *Course*

- I、数据集alpe\_d\_huez2描述了环法自行车赛期间Alpe d'Huez赛段的最快时间, 以及关于 年份和吸毒指控的背景信息。绘制出车手最快时间的分布。使用a) 直方图和b) 箱线图 显示它们。
- 2、mtcars是datasets包中的数据集。请使用str()函数了解这个数据集的构成,并输出数 据集,然后按要求画图:
	- \* a. 我们要设置一个蓝色背景和红色的点或线。 我们应该使用什么命令
	- $*$  b. 画出cyl和mpg关系的散点图,并将结果输出为plot.png,要求输出为白底, 360px\*360px,点的大小为72
- 3、obama\_vs\_mccain数据集描述了2008年美国总统选举中的各州投票信息,以及关于收 入,失业,种族和宗教的背景信息。
	- $*$  a. 画出收入Income和参加选举比例Turnout之间的关系的散点图。提示: Turnout存 在Na值。
	- \* b. 将上述图形点的形状为黑色实心三角形(17)
	- $*$  c. 数据集中有一个因子类型的列regions,请画出每个地区region下的收入Income和参 加选举比例Turnout之间的关系的散点图。要求设置布局为5列, 行优先。

### 课堂测试07 *Course Wrap-up II*

- I、创建字符向量colors,元素为"green","orange","brown",创建字符向量months, 元素为"一月";"二月";"三月";"四月";"五月",创建字符向量regions,元素为"东部地 区","西部地区";"南部地区"; 创建矩阵values,元素为值2,9,3,II,9,4,8,7,3,I2,5,2,8, 10, II, 要求3行5列。(I)、使用矩阵values创建推叠(堆积)的条形图,添加标题为 总收入",×轴名称为",y轴名称为"收入",条形图的标签为字符向量 months(使用names.arg参数), 推叠条形图的颜色设置为创建的字符向量colors; (2)、添加图例, 内容为字符向量regions, 分别对应条形图中的三种颜色。
- 2、dapengde DummyR PM25.csv是2003 年 8 月在北京城区的三个高度(8 米, 100 米, 325 米) 测得的 PM2.5 的质量浓度日变化的统计数据, 共 4 列 25 行。 (l)、请画出一条折线表示h8和time的关系,要求是"time"和"pm2.5" 分别是x轴的 名称和y轴的名称, lty=1(表示line的type为l, 表示直线) y轴的范围是0到200; (2)、在上图增加一条折线(使用lines()函数)表示h100和time的关系, 要求颜色为红 色, 线型为虚线(lty=2); (3)、在上图中增加图例来表示上边画的两条折线, 其中 图例位置为 (x=15, y=180) 位置处, 内容为8m和100m,两条折线分别为黑色直 线和红色虚线;(4)、画出×轴,刻度指定为和时间相对应的24个小时。(5)、与h8 和h100两条折线相对应,画出其对应的y轴均值的水平线。

### 课堂测试07 *Course Wrap-up II*

3、右图表示某种商品上一周与本周 销量的对比图,请根据表格中的数 据创建矩阵, 并完成那个下列的作 图要求: (1)、将各组数据用条形图 表示, 要求水平、并列的方式, 上 周和本周的颜色分别为黄色和红色, 不添加坐标轴; (2)、在底部添加水 平坐标轴; (3)、在左侧添加垂直坐 标轴,要求在位置2,5,8,II,I4,I7,20 处,标签为'Mon'' Tue'' Wed'' Thur'' Fri'' Sat" Sun',不显示刻度

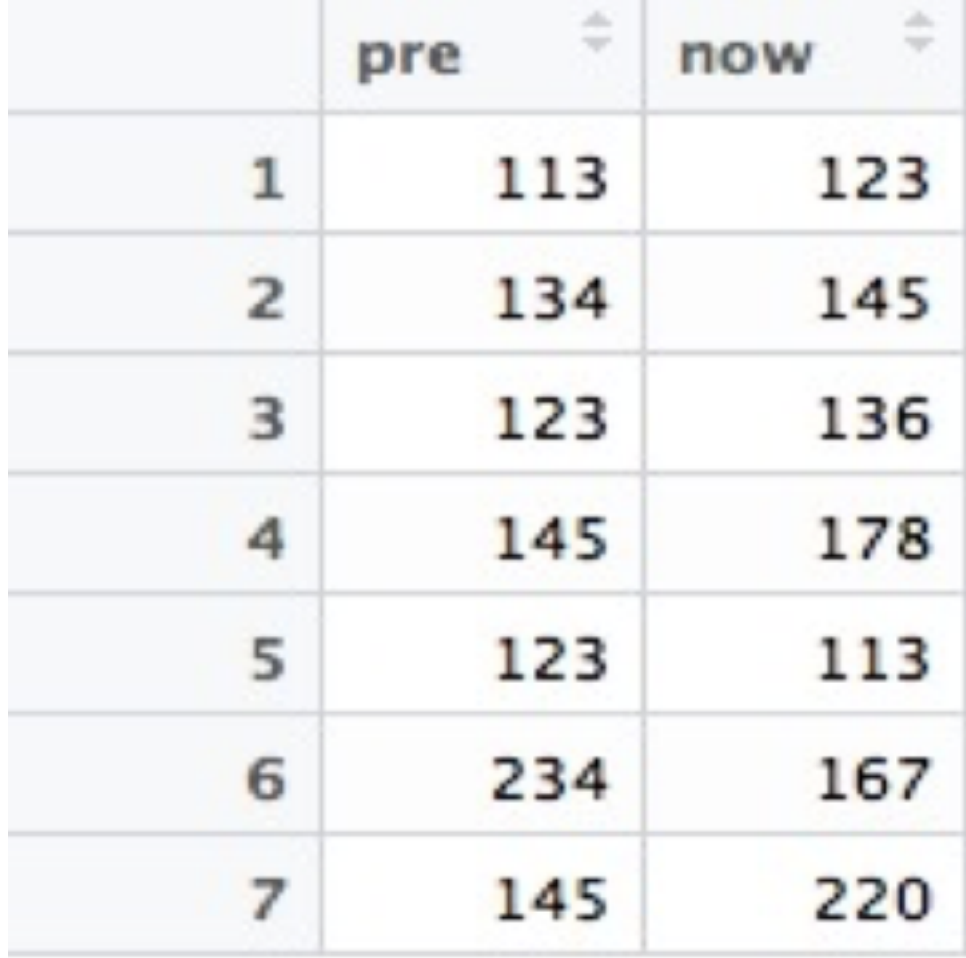

# *Wrap-up II*

## 课堂测试08 *Course*

- l、查看数据集mtcars,根据要求作图:
	- (I)分别使用qplot、ggplot函数画出mpg和wt关系的散点图;
	- (2)使用三种方式画出mpg列的直方图,同时在使用qplot和ggplot时指定每个小圆柱体的宽度是4;

(3)使用三种绘图函数画出mpg变量的密度曲线。

• 2、使用datasets包中的数据集pressure, 查看其数据并按要求画图:

(I)请画出pressure和temperature关系的曲线图;

(2)分别使用qplot和ggplot画出pressure和temperature关系的散点图和折线图。

• 3、使用datasets中的数据集ToothGrowth, 完成如下的绘图要求:

(I)以supp变量作为分类,分别使用三种绘图函数画出len变量的箱型图。

• 4、使用ggplot2包中数据集mpg,完成练习:

(I)使用mpg数据集定义一个 ggplot对象,表示hwy与cty的关系;

(2)画一个散点图,指定颜色有year列来指定,并在上边绘图的基础上画出平滑的拟合曲线;

(3)继续使用(I)中定义的ggplot对象画散点图,使用class来指定颜色,displ指定大小,透明度; 指定为0.5,position指定为抖动, 在散点图的基础上添加拟合曲线;

(4)使用qplot画出hwy与cty的关系的散点图,并根据year变量分面,同时添加拟合曲线。

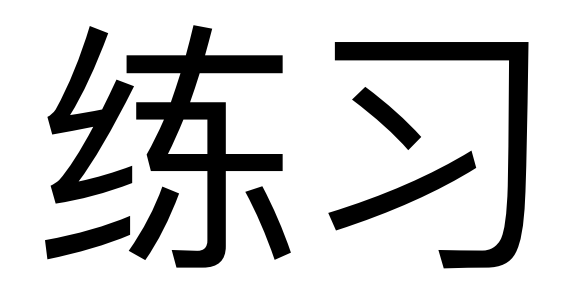

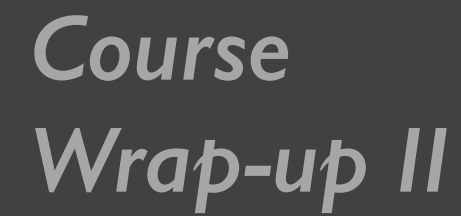

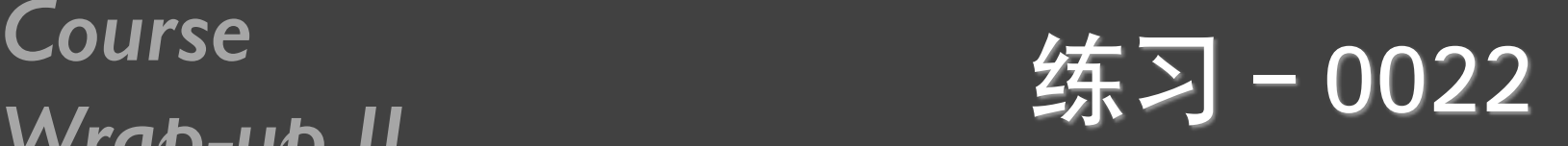

- 某校测的19名学生的四项指标: 性别、年龄、身高(cm)、体重 (磅),具体见0022\_student.CSV,要求:
	- \* 绘出体重对于身高的散点图
	- \* 绘出不同性别情况下,体重与身高的散点图
	- **\* 绘出不同年龄段的体重与身高的散点图**
	- **\* 绘出不同性别和不同年龄段的体重与身高的散点图**
	- 0022 height01.txt, 画直方图
	- 0022 height02.txt, 画箱式图
	- 0022 marriage.txt, 画散点图
	- 0022\_language.txt, 画条形图 (母语和日常使用)
	- 0022 language.txt, 画饼图(世界主要语种使用人数比例)

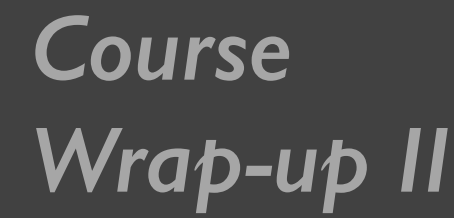

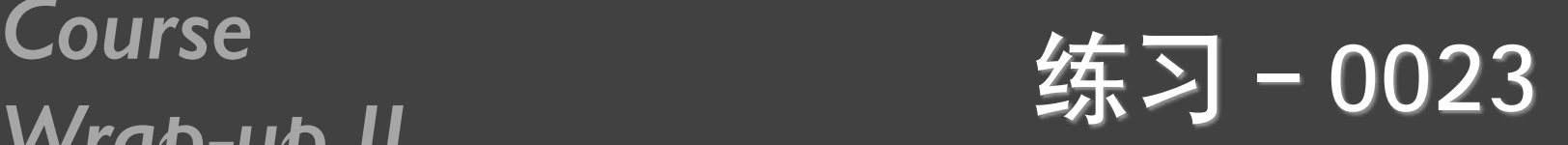

- 从0018 grade.csv中读取两班成绩
- 计算每个班级的均值和标准方差
- 计算每个人的标准化成绩, 添加到数据中, 写到 0023 $g$ rade.txt $\#$
- 分别画出来两班成绩和标准成绩的箱线图
- 在一张图中画出两班成绩和标准成绩的箱线图

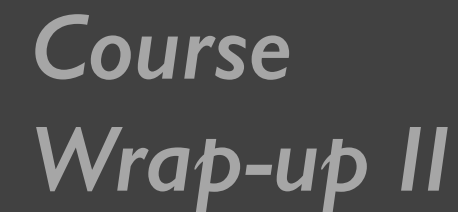

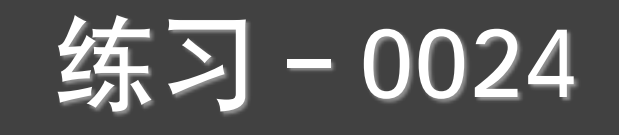

- 模拟产生100个学号(1300022001到1300022100)
- 模拟产生三个科目的成绩,要求第一科最大值99,最小值70; 第二科平均值81,sd=7,最大值100;第三科平均值83,sd= 18, 最大值100
- 把学号和三科成绩组成一个数据框,显示数据框内容
- 求每个学生的总分、平均分
- 针对三科成绩、总分、平均分, 分别做饼图、直方图、条形图, 箱线图
- 分别用par和layout把多个图放在一个图中显示:同一个数据的不 同类的图形,不同数据的同一类,不同数据的不同图形

# *Wrap-up II*

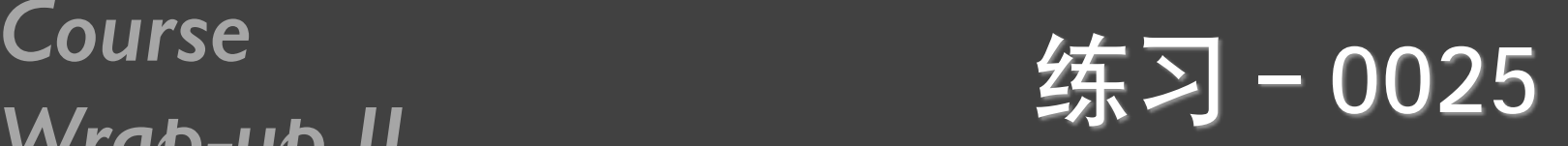

plot(rnorm(1000),**col="red"**)

- 使用上面的语句, 练习颜色的各种表示方法
- 使用Par和layout函数, 分别现实不同颜色的多个图形组 合,2\*2,3\*3,1\*1\*2\*3等

## 课件第12页, citysales.csv

- 输入现有代码, 看显示结果
- **A** rainbow, top.colors, cm.colors, gray, terrian.colors替换heat.colors, 看执行效果
- 练习课件第23页的颜色参数
- 添加图例

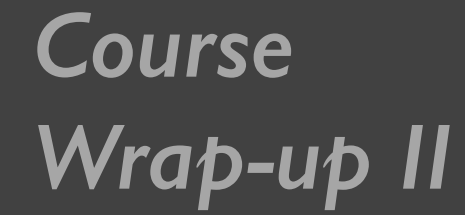

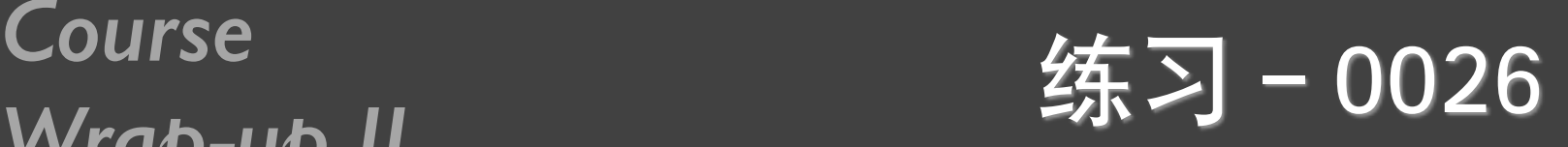

## cityrain.csv

- 用不同颜色画出不同城市的线图
- 用不同符号画出不同城市的线图
- 用不同颜色画出不同城市的散点图
- 用不同符号画出不同城市的散点图
- 分别加上图例
- 用par和layout把前面四个图放在一张图中, 分别为  $2*2$ ,  $1*4$ ,  $1+2+1$

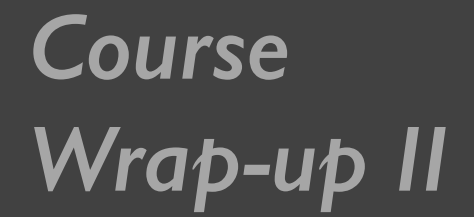

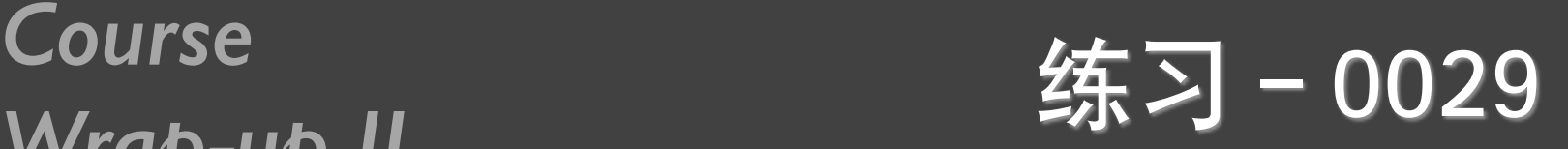

- gdp\_long.txt
- 做折线图 (网格、特殊线, 图例的不同位置)
- 条形图(正常、堆积、横向、颜色宽度等、显示数字、误 差线)
- cityrain.csv
- 做折线图 (边界标注, slide, mar和bty的含义)

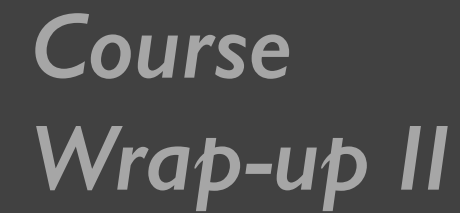

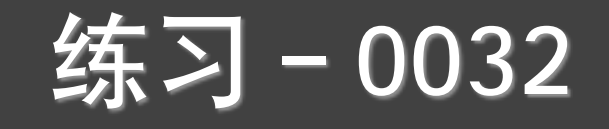

• 用qplot和ggplot重新做前面所有画图的练习题

 $\cdot$  0022, 0023, 0024, 0025, 0026, 0029

• 课堂测试06、课堂测试07

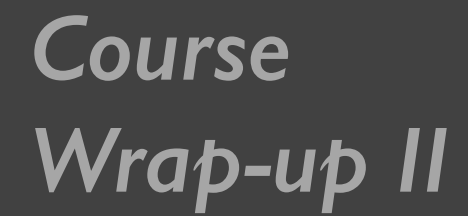

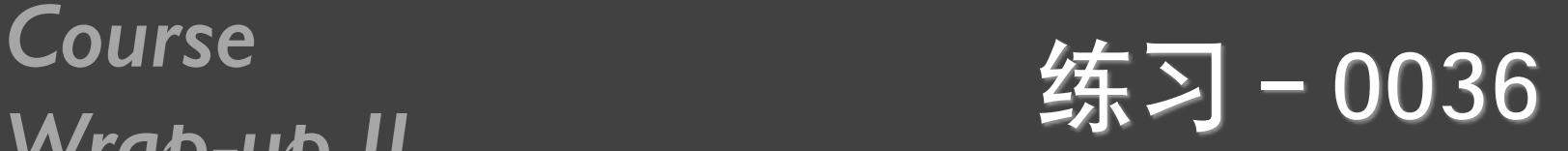

R数据可视化手册的各章,熟悉所有例子。

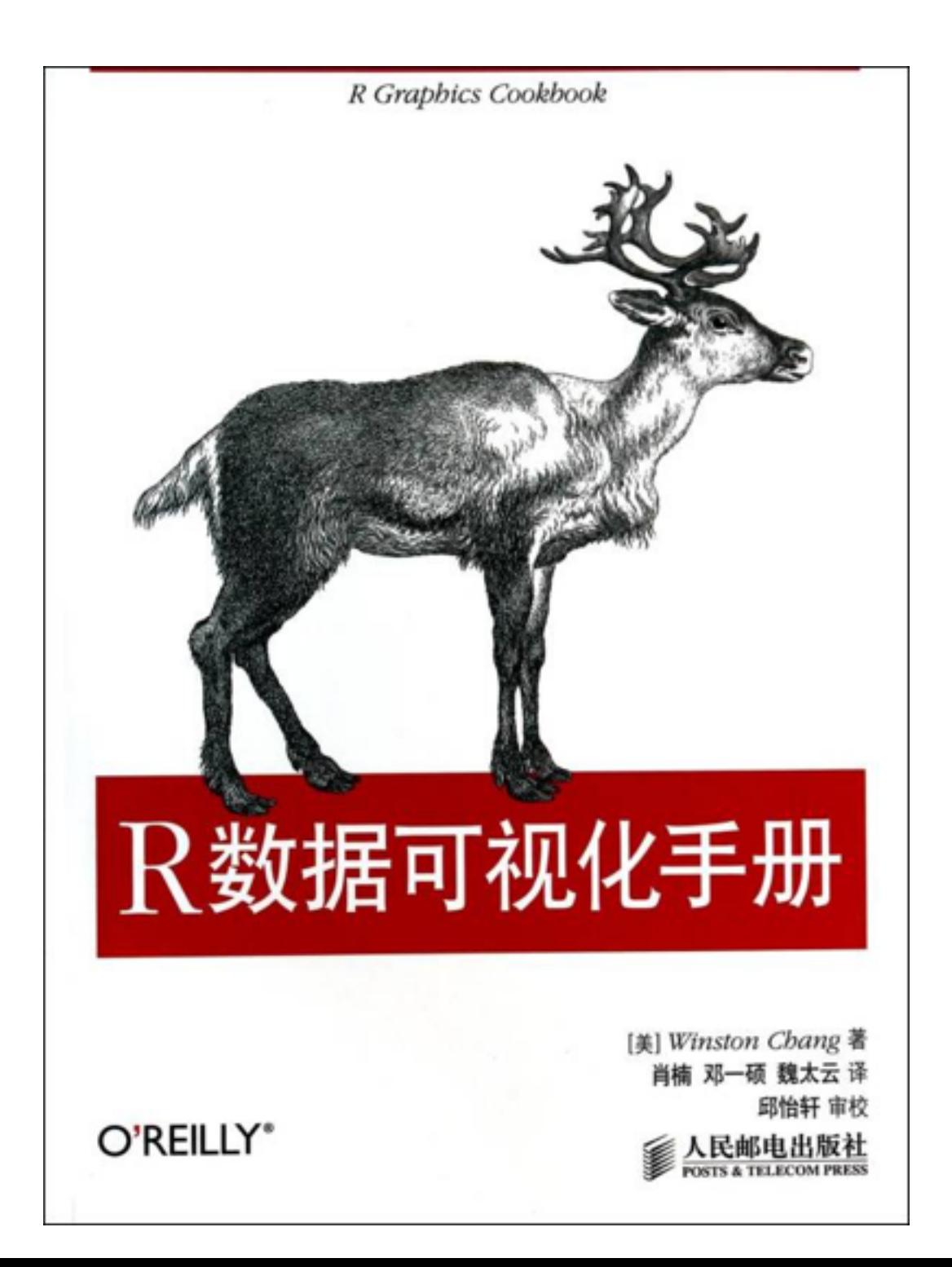

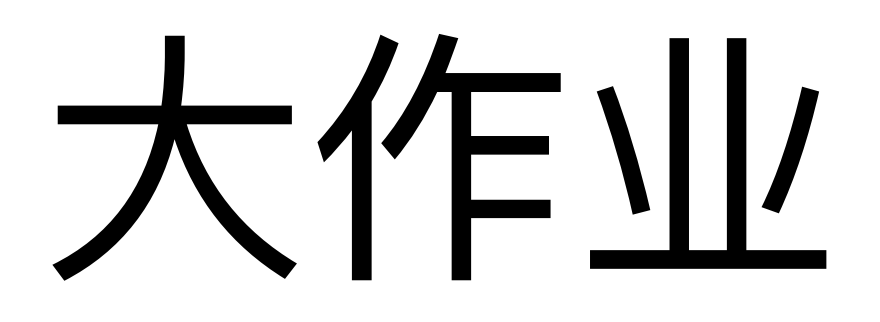

## *Course Wrap-up*

大作业-0003

- 完成课后大作业0003
- 按照要求提交

# 谢谢!

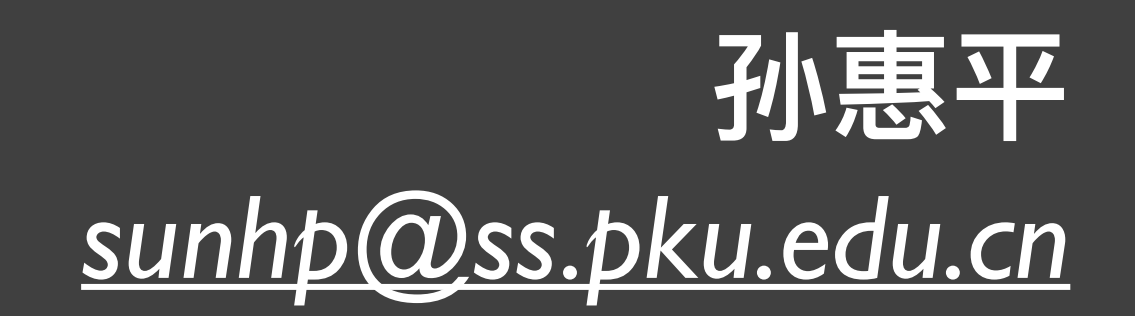